# FTEX/Beamer slides template for the course CFD with OpenSource Software

Håkan Nilsson

Applied Mechanics/Fluid Dynamics, Chalmers University of Technology, Gothenburg, Sweden

2012-08-27

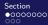

Subsection

#### Get the files and unpack

Download the file named beamerSlidesTemplate.tgz

Do:

tar xzf beamerSlidesTemplate.tgz
rm beamerSlidesTemplate.tgz
cd beamerSlidesTemplate

# About LATEX

A LATEX document is created by editing a text file with LATEX commands. To transform it to a nice graphical representation it must be compiled, using:

pdflatex slides

(where your text file is named slides.tex) View the result using Acroread or Evince:

acroread slides.pdf& evince slides.pdf&

Have a look inside slides.tex to see how things are coded. If you do modifications and re-compile, type CTRL-r in Acroread or Evince. Re-compile twice to make references update (page numbers etc.)

#### Sections and subsections

The slides are organized in sections, which are shown at the top of the slide. This section is named 'Section'. It is valid until the next \section command.

The sections are organized in subsections, which are shown at the top of the slide. This subsections is named 'Subsection'. It is valid until the next \subsection command.

Have a look inside slides.tex to see where the next section and subsection are located.

#### Subsection

#### How to make a list

- This is the first point
- This is the second point

#### How to write verbatim

I typically use verbatim for computer code and Linux commands

Everything within begin{verbatim} and end{verbatim} is written as it is written in the tex-file, without reformatting.

There is a way to to this also with in-line text. Here I have used + signs to start and end the verbatim, but you can use other markers.

tiny

#### How to change font size etc.

```
scriptsize
footnotesize
small
normalsize
large
Large
LARGE
huge
Bold face
emphasized text
```

7 / 16

### How to write in two columns using minipages

Column 1, 39% of the tex- Column 2, 59% of the textwidth, top-aligned twidth, top-aligned

Some text

Column 1, 39% of the tex-

twidth, center-aligned

Column 2, 59% of the textwidth, centeraligned

Some text

Column 1, 39% of the textwidth, bottom-aligned

Column 2, 59% of the textwidth, bottom-

Some text aligned

#### How to write in two columns using columns

4cm column

6cm column

### How to comment out parts of the LATEXcode

Parts of the LATEX code can be commented by:

```
\begin{comment}
commented LaTeX code
\end{comment}
```

This requires that the frame is defined as [fragile], as in our case.

#### How to write a centered table

| Rank | Common name | Basic name | Access function   |
|------|-------------|------------|-------------------|
| 0    | Scalar      | scalar     |                   |
| 1    | Vector      | vector     | x(), y(), z()     |
| 2    | Tensor      | tensor     | xx(), xy(), xz(), |

11 / 16

#### How to write equations

Write equations as eqnarray without numbering:

$$\nu_t = \frac{a_1 k}{\max(a_1 \omega, SF_2)}$$

or:

$$\nu_t = \frac{a_1 k}{\max(a_1 \omega, SF_2)}$$

Or write  $\nu_t = \frac{a_1 k}{\max(a_1 \omega, SF_2)}$  in line with text.

# How to add figures

#### http://openfoamwiki.net/index.php/Sig\_Turbomachinery

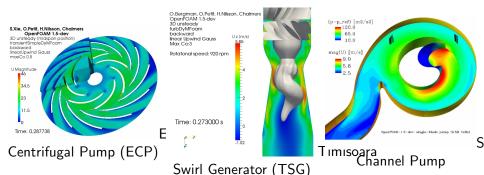

# How to add a gif movie (can be tricky!)

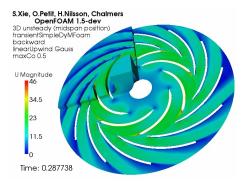

Click to open in web browser Works in Acroread and Evince

First subsection in new section

# How to add a flip movie (can be tricky!)

Plays automatically in Acroread, but not Evince

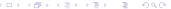

First subsection in new section

#### That's it

Please give me feedback on what to modify or add!

Good luck!